## **Activities - Event**

The Event screen is configured for entering events, meetings, appointments, etc. Here's how to create an Event

- 1. Open a transaction screen and go to Activities tab
- 2. Click the New Event button to open a blank Event screen

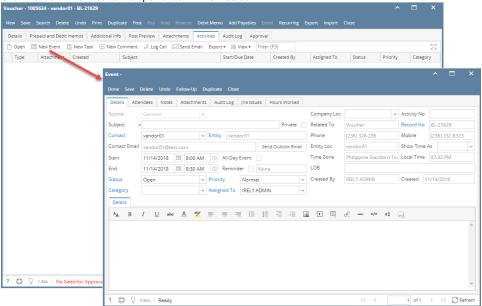

3. Enter the needed information and Save.

| Fields           | Description                                                                                                    |
|------------------|----------------------------------------------------------------------------------------------------|
| Source           | This field is disabled. It will show General if it came from module screens other than CRM and Help desk                                                                                                 |
| Subject          | Required field. Subject of the event                                                                                                    |
| Contact          | Default contact of the entity used in the transaction                                                                                                    |
| Entity           | Entity used in the transaction                                                                                                    |
| Contact<br>Email | Email of the selected contact                                                                                                    |
| Start            | Start Date and Time of the Event                                                                                                    |
| End              | End Date and Time of the Event                                                                                                    |
| All-Day<br>Event | When enabled, Start Date and End Date will be the same, Start Time is 8:00 AM and End Time is 5:00 PM                                                                                                    |
| Reminder         | When enabled, the system will send a notification based before the time selected                                                                                                    |
| Status           | Status is a user-defined list (default to "Open"). This is a drill down link that opens the Status grid where the user can define anything they want.  a. Not Started b. Open c. In Progress d. Complete |
| Priority         | Priority is a user-defined list (default to "Normal"). This is a drill down link that opens the Priority grid where the user can define anything they want.  a. High b. Normal c. Low                    |
| Category         | Category is a user-defined list. This is a drill down link that opens the Category grid where the user can define anything they want.                                                                    |

| Assigned<br>To  | Displays a list of i21 Users. This is defaulted to the Username of who is creating the Activity.                                                                     |
|-----------------|----------------------------------------------------------------------------------------------------|
| Private         | If enabled means this Activity should only be displayed for the user who created it.                                                                                 |
| Company<br>Loc  | Drop down values should only display locations limited to user                                                                                                    |
| Activity No     | A unique record number for the Activity that is auto assigned                                                                                                    |
| Related To      | This field automatically populates if the Activity is created on a transaction screen                                                                                |
| Record No       | a. This field automatically populates if the Activity is created on a transaction screen     b. This is a drill down link that opens the related transaction screen. |
| Phone           | Displays the selected Contact's phone number                                                                                                    |
| Mobile          | Displays the selected Contact's mobile numbers                                                                                                    |
| Entity Loc      | Displays the selected Contact's location                                                                                                    |
| Show Time<br>As | a. Free b. Working Elsewhere c. Tentative d. Busy e. Out of Office                                                                                                   |
| Time Zone       | Time zone based on the location                                                                                                    |
| Local Time      | Local time on the user's machine                                                                                                    |
| LOB             | Displays the Line of business of the entity                                                                                                    |
| Created By      | Displays the Username who created the Activity                                                                                                    |
| Created         | Displays the Date the Activity was created                                                                                                    |
| Details         | Editor where the user can enter more details about the Activity                                                                                                    |